# **MANUALE**

### **Per l'uso del sito AIACE Italia**

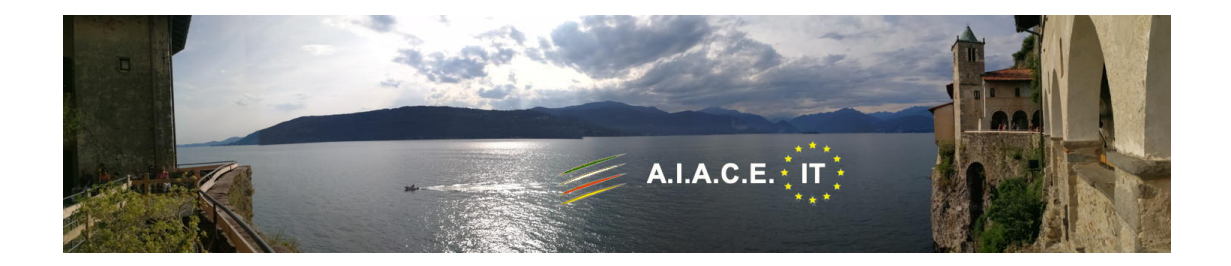

A cura di AIACE Italia

Versione aggiornata luglio 2021

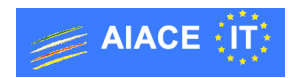

## **SOMMARIO**

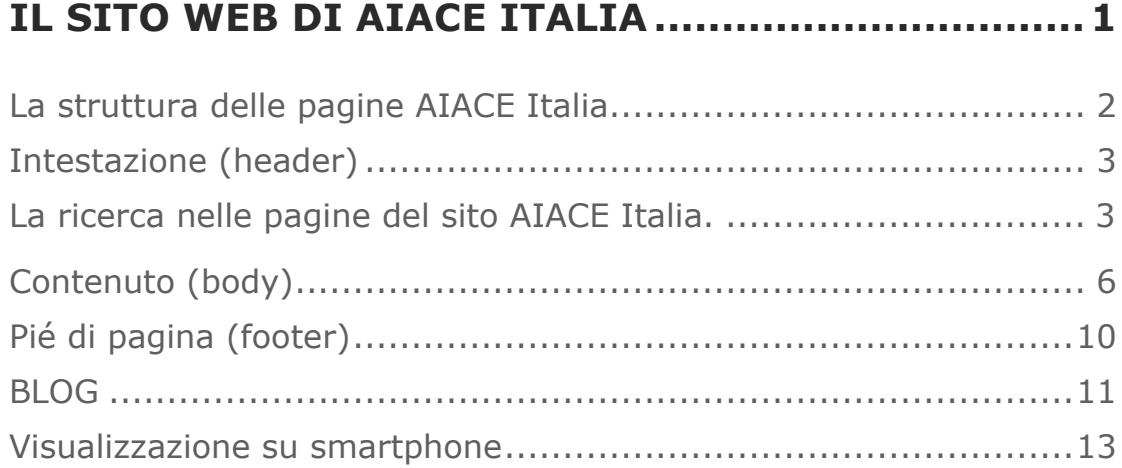

## **IL SITO WEB DI AIACE ITALIA**

La realizzazione del nuovo sito web per AIACE Italia ha introdotto alcuni elementi innovativi rispetto alle versioni precedenti.

Di seguito sono elencate le caratteristiche principali:

- o **Sito "intelligente"** (in inglese "responsive") che adatta automaticamente il proprio layout (il formato nel quale viene visualizzato) secondo il dispositivo che si usa (desktop, laptop, tablet, smartphone…). Le sue pagine vengono visualizzate su qualsiasi dispositivo, senza precludere alle informazioni contenute nelle varie pagine;
- o **Sicurezza**. Il sito utilizza tecnologie di crittografazione per far si che sia pressoché impossibile decifrare il contenuto delle interazioni che avvengono tra l'utente ed il sito che gestisce le pagine web di AIACE Italia (uso di protocollo *https*, con certificato per il servizio AIACE Italia rilasciato da un'autorità riconosciuta). La sicurezza è maggiormente garantita per alcuni accessi "riservati" che permettono all'utente di caricare sul sistema AIACE Italia dei documenti o di partecipare alle discussioni on-line tra utenti e personale di supporto presso le sedi AIACE di Ispra e/o di Roma (questi accessi richiedono una procedura di autenticazione – *login e password* – per quegli associati che ne hanno fatto richiesta);
- o **Interfaccia utente** con una grafica completamente rinnovata per facilitare l'accesso alle informazioni e per poter facilmente reperire la documentazione necessaria (sistema di assicurazione cassa malattia e pensioni, pubblicazioni, eventi culturali, organizzazione di gite e viaggi, ecc.);
- o **Possibilità di comunicare** facilmente con i servizi AIACE direttamente attraverso il sito, con conferma di trasmissione di messaggi di richiesta informazioni e/o commenti.

#### **LA STRUTTURA DELLE PAGINE AIACE ITALIA**

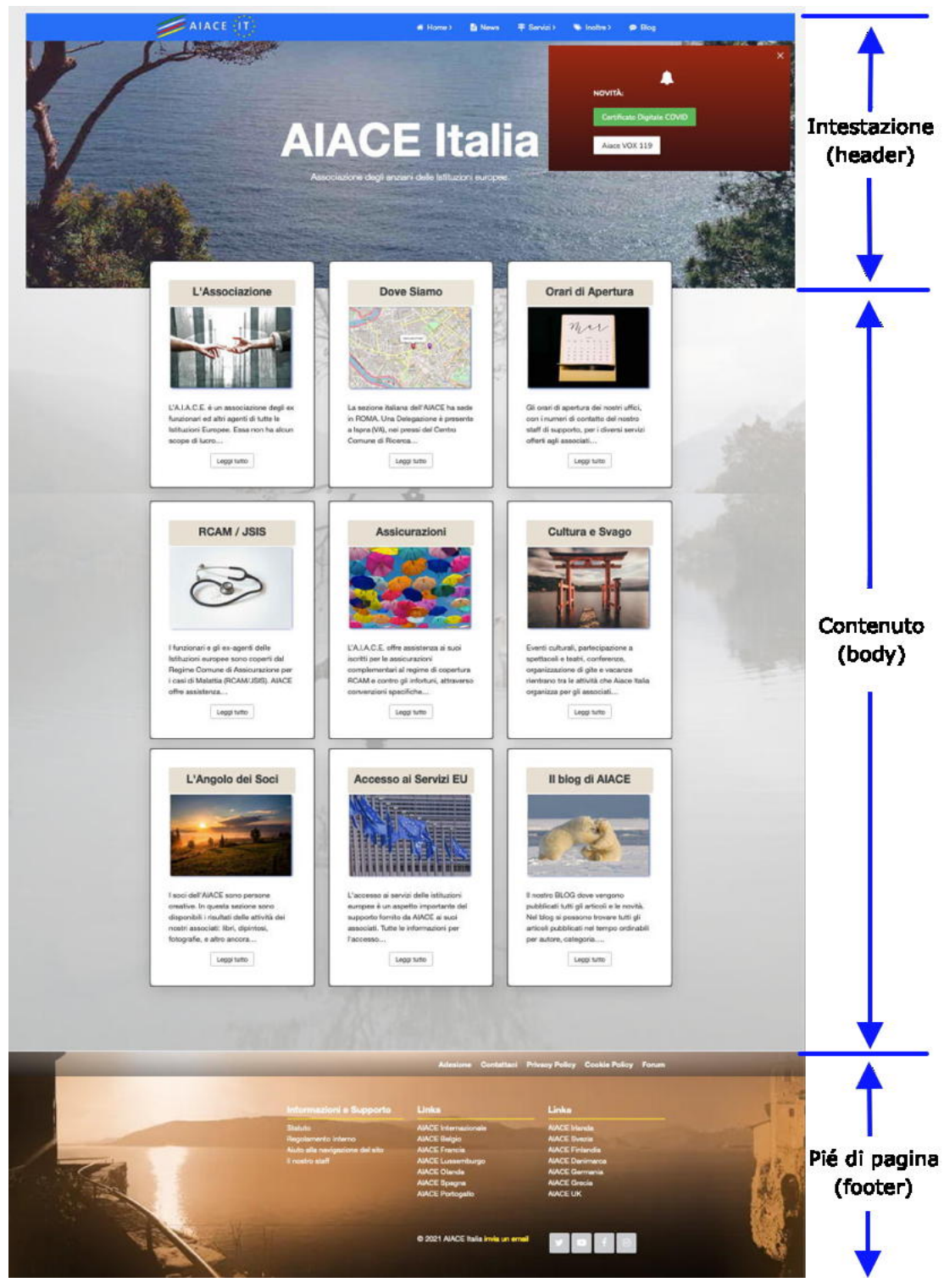

• Fig. 1 Struttura delle pagine web

Come si può vedere dalla Fig. 1, la struttura di una pagina web di AIACE Italia (questa struttura si mantiene attraverso tutte le pagine del sito) è suddivisa in 3 parti:

•

**INTESTAZIONE (HEADER)**: questa parte contiene **a)** l'immagine di base (banner), **b)** il menu principale per la navigazione attraverso le varie pagine del sito (quelle di maggior rilevanza), **c)** una box messaggi flottante che elenca le novità recenti pubblicate sul sito (questo box con le novità si disattiva dopo 15 secondi) ed una barra **d)** per attivare la ricerca all'interno del sito.

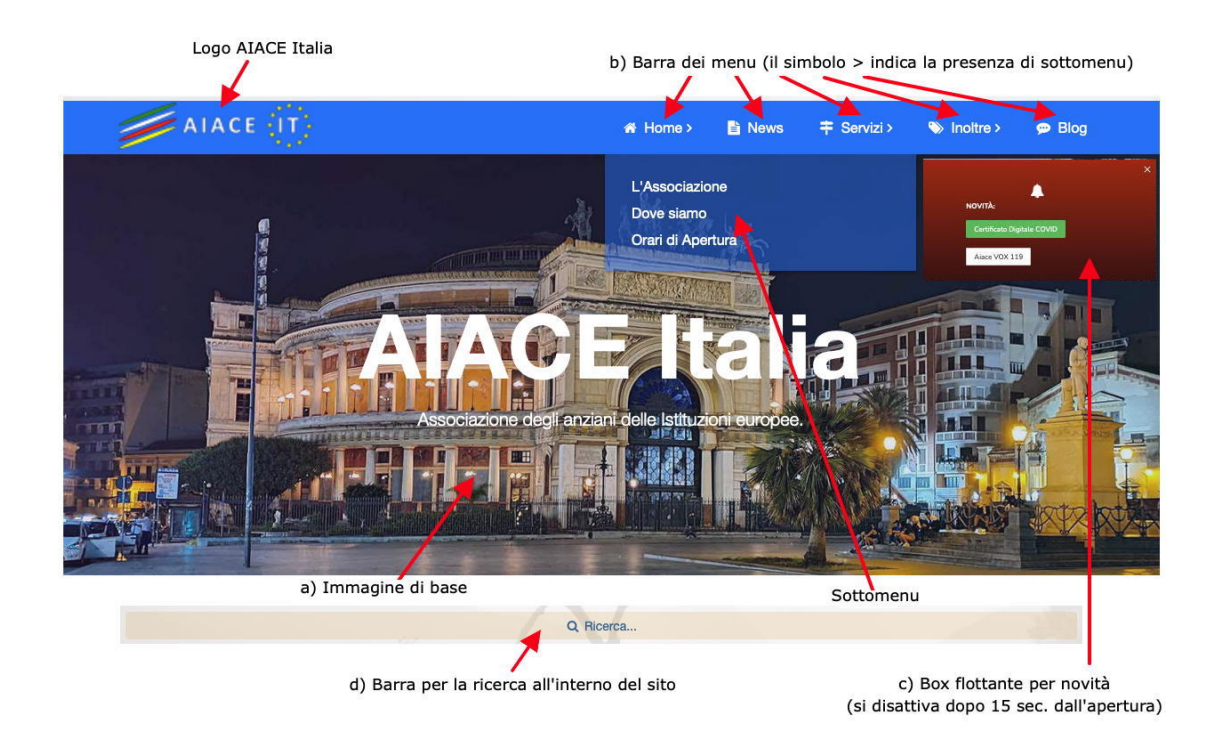

• Fig. 2 Header con immagine di base, i menu, il box novità e la barra di ricerca

#### **La ricerca nelle pagine del sito AIACE Italia.**

In ogni pagina è presente una barra (direttamente sotto l'immagine di base del sito, al centro della pagina) che, una volta premuta, apre una finestra di ricerca per termini contenuti all'interno del sito (fig. 3).

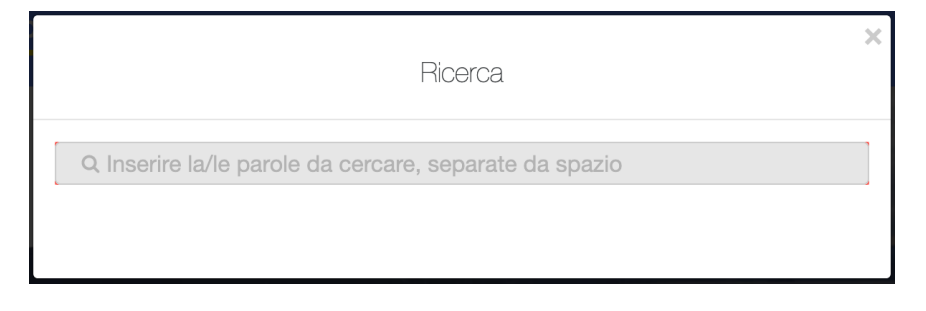

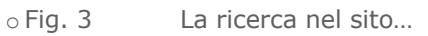

Inserendo uno o più termini di ricerca (come indicato dalla stessa fig. 3, più termini devono essere separati da uno spazio) si attiva la ricerca nelle pagine del sito (che sono indicizzate automaticamente per permettere una ricerca veloce).

I risultati della ricerca sono visualizzati in una finestra che appare una volta eseguita la ricerca (figura 3a); questi risultati possono contenere nessuno, uno o più risultati di una ricerca e questi vengono evidenziati in giallo con un breve estratto del contenuto e con riferimento alla pagina in cui la parola ricercata è stata ritrovata. Con un click sulla pagina di riferimento, il testo viene evidenziato direttamente nella pagina scelta (vedi fig. 3b).

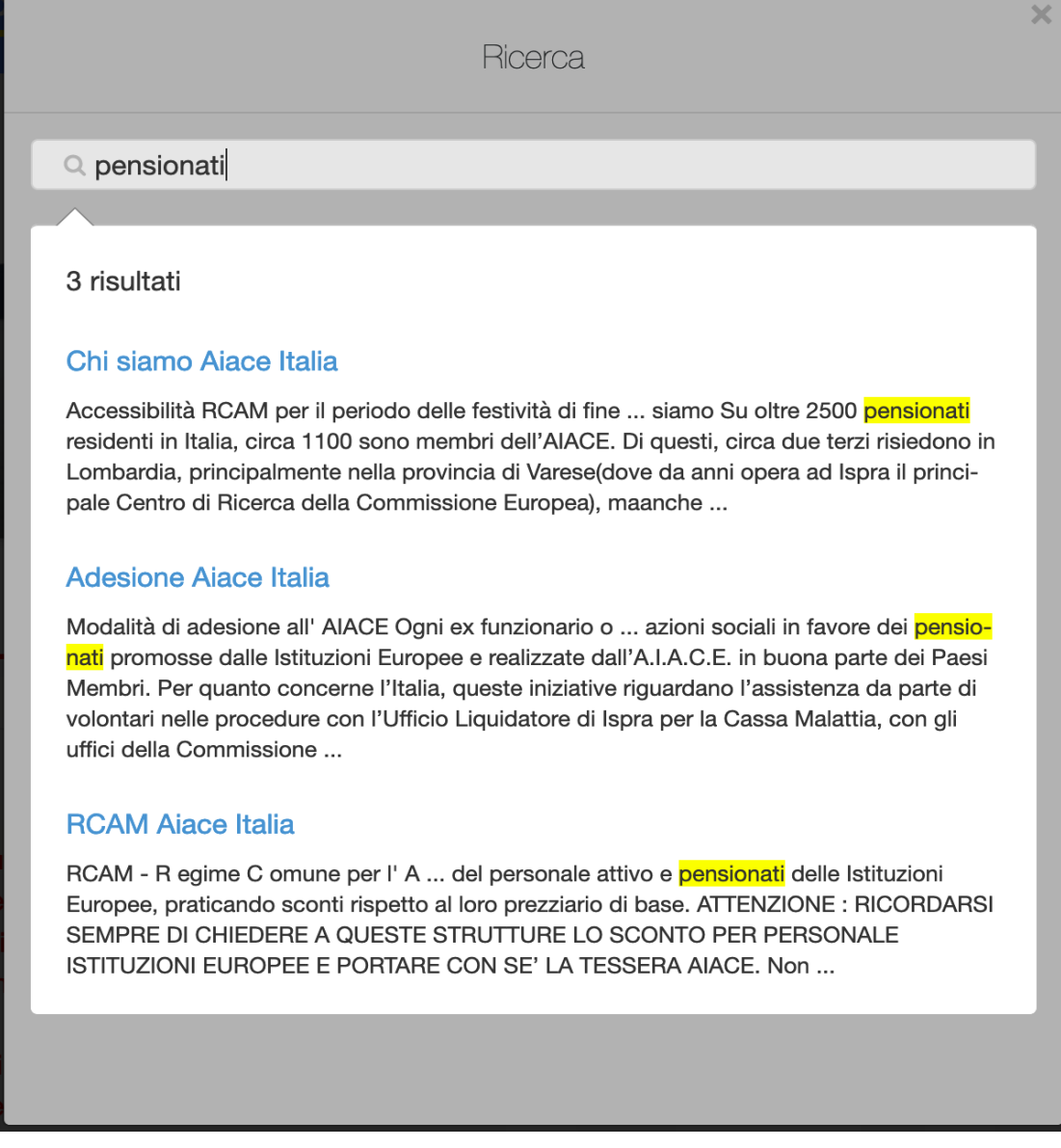

• Fig. 3a Risultati di una ricerca nel sito…

**4**

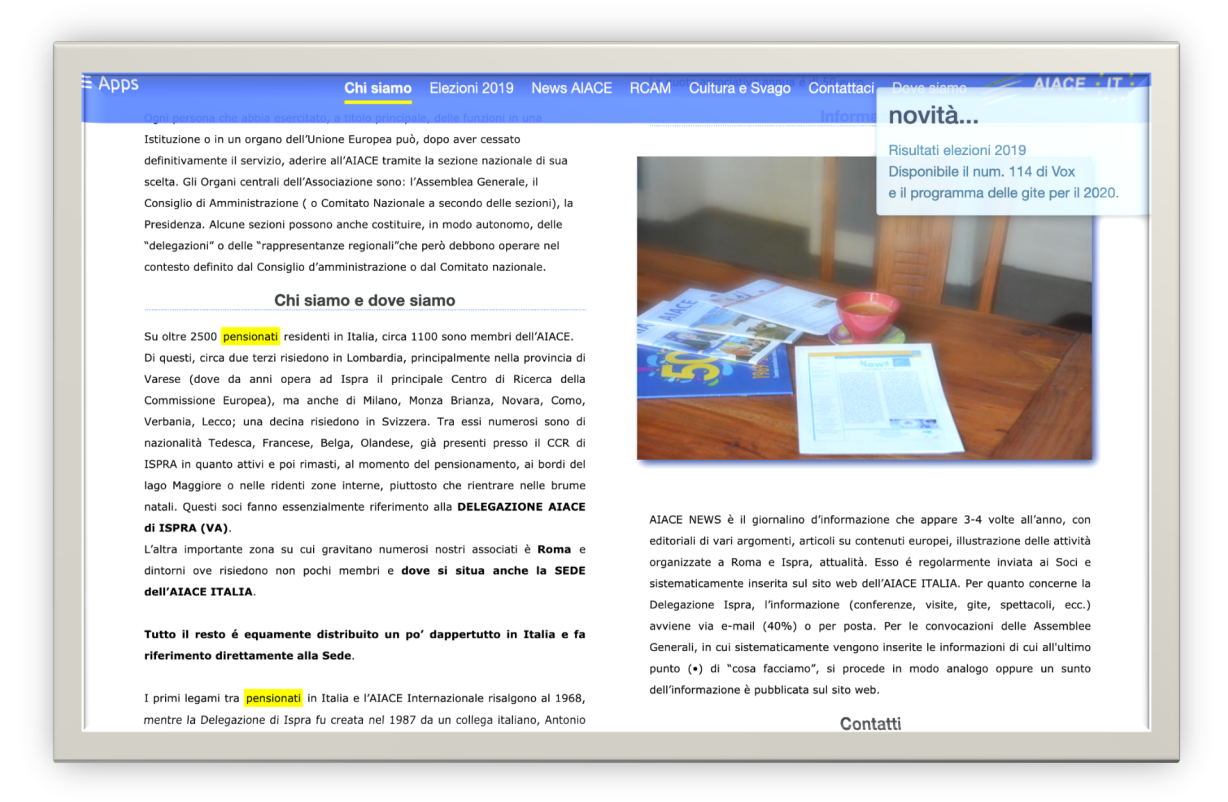

*Fig. 3b Risultati di una ricerca evidenziati all'interno della pagina del sito…*

**CONTENUTO (BODY)**: questa parte contiene le informazioni relative al contenuto specifico di ogni singola pagina. La quasi totalità delle pagine contiene un'informazione statica che spiega nel dettaglio i servizi che vengono forniti, come e dove reperire le informazioni, chi contattare in caso di necessità, le basi legali per i sistemi pensionistici e per la cassa malattia, i formulari necessari per preventivi e rimborsi, i punti di contatto, ecc.

Alcune pagine possono esistere in una modalità limitata nel tempo, poiché hanno un carattere temporale (novità che scadono dopo qualche tempo, eventi e manifestazioni che si rinnovano ciclicamente…).

Ecco un elenco esaustivo delle pagine attualmente disponibili sul sito con una spiegazione sommaria del contenuto:

**Chi siamo**: La pagina introduttiva (home page) costituisce la pagina principale di accesso al sito. Essa contiene una descrizione del ruolo, delle attività, delle pubblicazioni e dei contatti AIACE Italia. La pagina contiene informazioni sull'uso dei "cookies" e sui diritti alla "privacy" conformemente al regolamento europeo 2016/679 (GDPR – Global Data Protection Regulation), vedi Fig. 4).

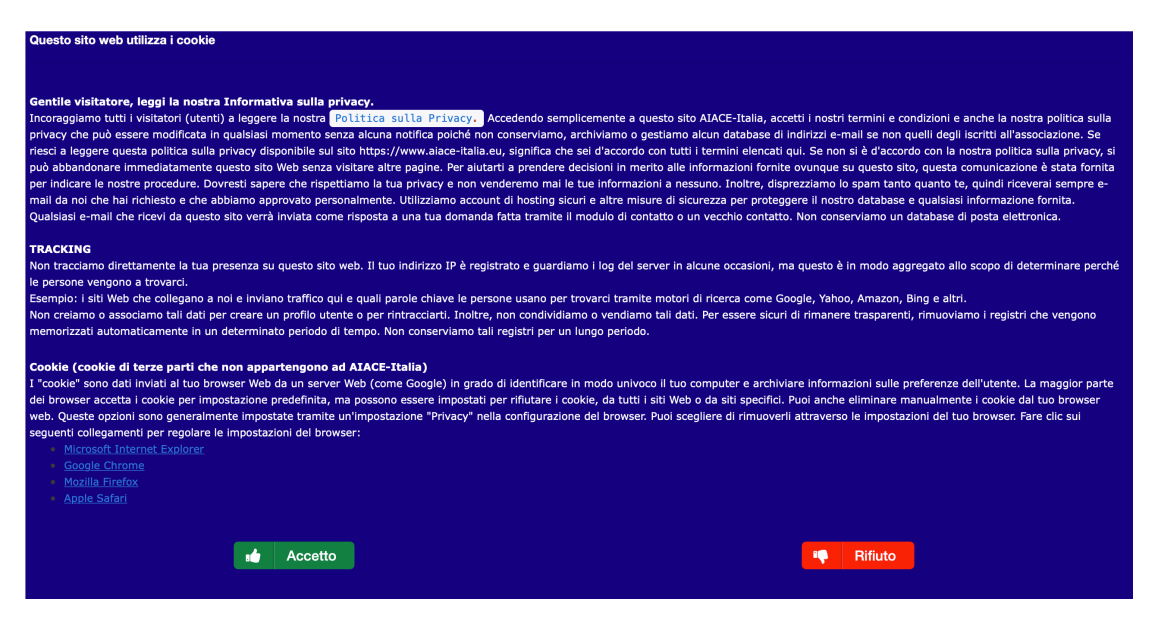

• Fig. 4 Informativa sull'uso dei cookies e sulla privacy…

**News AIACE**: questa pagina contiene la lista delle pubblicazioni dell'AIACE (Italia, con News AIACE, International con la pubblicazione VOX e delle Istituzioni con la rivista INFO News, vedi fig.5). Queste pubblicazioni possono essere scaricate dagli utenti per essere lette comodamente sul proprio dispositivo o stampate.

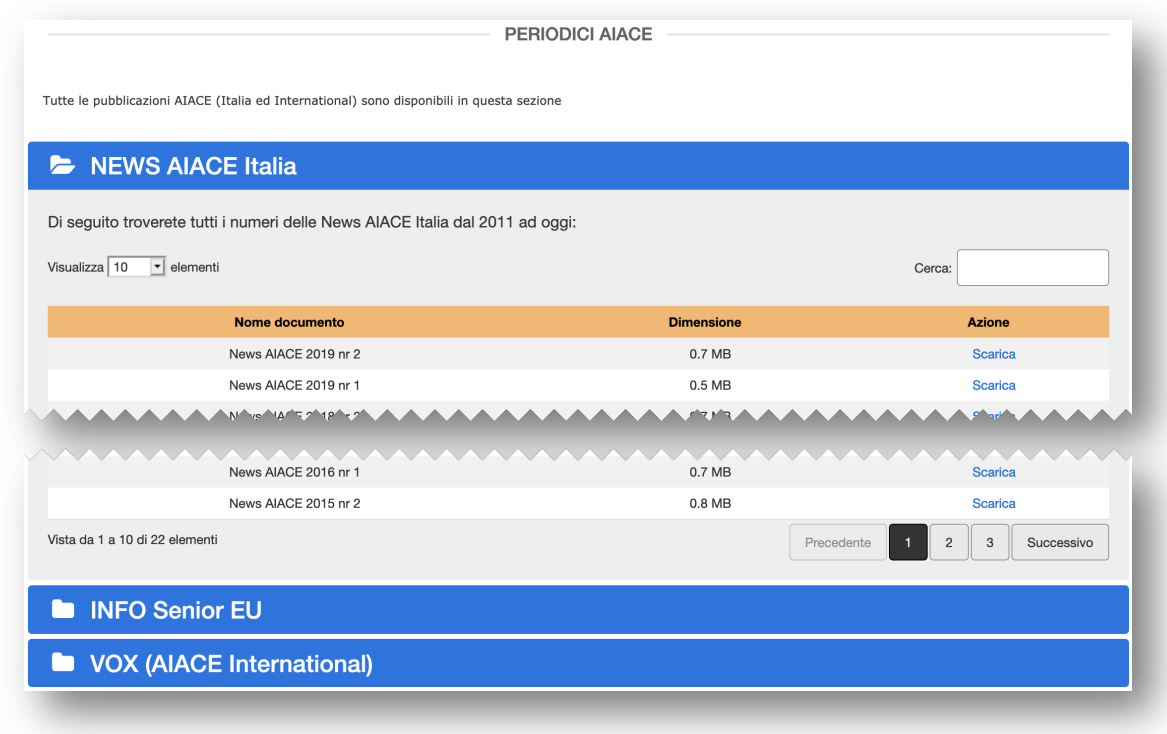

• Fig. 5 Le pubblicazioni AIACE ed EU

**RCAM**: questa pagina contiene diversi tabulatori (vedi fig.6), che si possono selezionare semplicemente scorrendo su di essi con il mouse (il tabulatore selezionato diventa di colore bruno scuro, evidenziando il contenuto relativo). Essi contengono regolamenti e dispositivi di esecuzione, formulari per preventivi, autorizzazioni e rimborsi, convenzioni specifiche e altre voci.

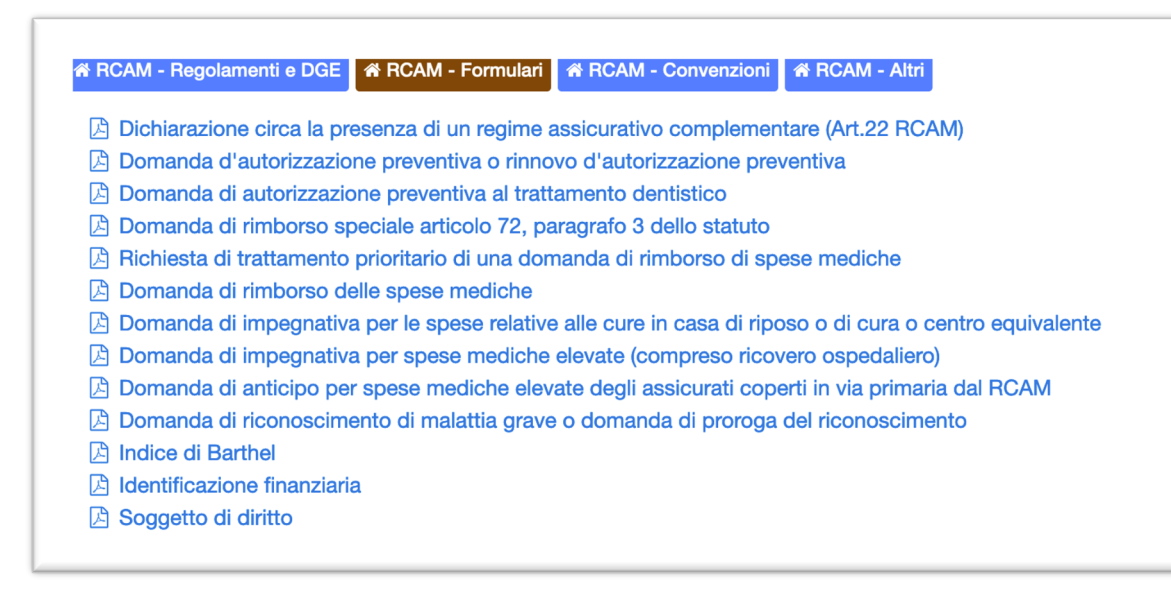

*Fig. 6 La pagina RCAM con i suoi tabulati*

**Cultura e Svago**: pagina dedicata alle attività per il tempo libero (vacanze, gite, escursioni, eventi culturali, attività ludiche e sportive…) organizzate sia dalla delegazione di Ispra che dalla sede di Roma. Queste pagine vengono rinnovate ciclicamente. (vedi fig. 7)

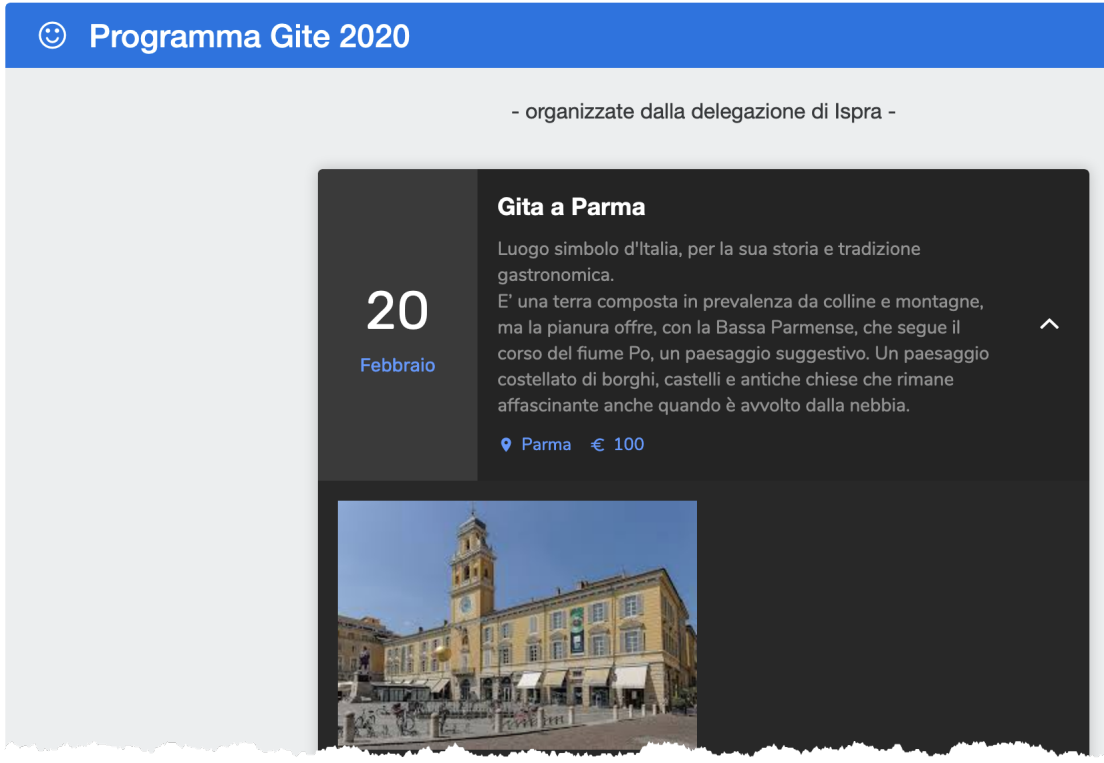

• Fig. 7 La pagina Cultura e svago

**Contattaci**: pagina per inviare commenti e/o richieste. Dopo ciascun invio, una pagina di conferma di avvenuta ricezione viene automaticamente trasmessa all'indirizzo di posta elettronica del richiedente.

**Dove siamo**: informazioni sui recapiti della sede e della delegazione, con l'aggiunta di mappe per facilitarne la localizzazione. Le mappe possono contenere informazioni utili per il raggiungimento della sede.

**Gli Ambasciatori**: il ruolo dalle persone di contatto AIACE per il supporto degli associati nei confronti dei servizi delle Istituzioni (pensioni, cassa malattia…)

**FORUM**: accesso al FORUM AIACE Italia, per uno scambio più approfondito di questioni particolari tra il nostro staff di supporto ed i nostri iscritti. Sono possibili scambi tra gli utenti e messaggi privati, tra utenti e tra utenti e volontari AIACE per la soluzione di problematiche individuali. L'accesso al FORUM è consentito ai soli iscritti all'associazione, attraverso una password personale.

**Adesione AIACE**: modalità e formulari per l'iscrizione all'AIACE

**Servizi EU**: attraverso questi menu è possibile accedere direttamente ai servizi informatici delle Istituzioni per i pensionati (MyIntracomm, RCAM/JSIS, ecc.). Questi servizi richiedono un accesso autorizzato attraverso la procedura di EU-Login (vedere sito della Commissione europea a questo proposito).

**Staff AIACE**: pagina accessibile attraverso un menu che si trova nel piè di pagina (vedi oltre in questo manuale). Viene descritta la struttura con i nomi e le immagini dei membri titolari e supplenti dell'associazione, del consiglio direttivo della delegazione di Ispra e dei ruoli nelle attività previste in seno all'AIACE.

**PIE DI PAGINA (FOOTER)**: questa parte (vedi fig. 8) contiene informazioni generali riguardanti l'associazione. Il suo statuto interno, il documento sulla privacy, informazioni sullo staff AIACE (vedi descrizione sopra), il link per scaricare questo manuale d'uso, gli indirizzi delle sedi AIACE insieme agli strumenti utili per far conoscere l'associazione a terzi (via mail o attraverso siti social come Facebook o Instagram…).

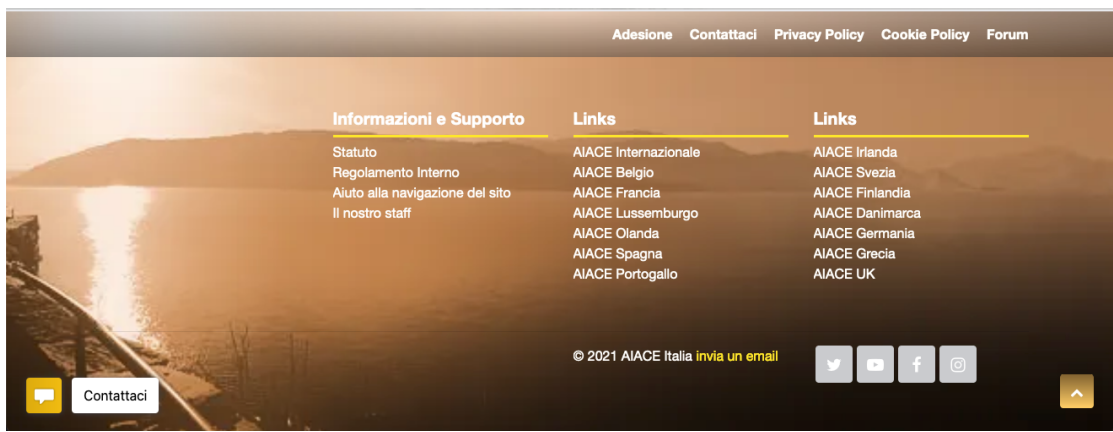

• Fig. 8 Piè di pagina con links per accesso a informazioni su cookies/privacy e siti esterni (FORUM, siti AIACE Internazionale e di altre sezioni nazionali)

**BLOG**: il BLOG (vedi fig. 9) è quella parte del sito dedicata alle pubblicazioni di articoli sulle nostre pagine web. Si tratta di articoli di natura più disparata, dalle notizie interessanti riguardanti le iniziative AIACE, la vita pratica dei nostri associati, articoli di cultura, di svago, notizie utili

E' possibile fare delle ricerche all'interno del Blog, attraverso il campo "*Cerca nel sito*" che appare in alto nella pagina.

Si possono inoltre selezionare gli articoli in base alla loro categoria, alle parole chiave (tag), vedere figg. 10 e 11.

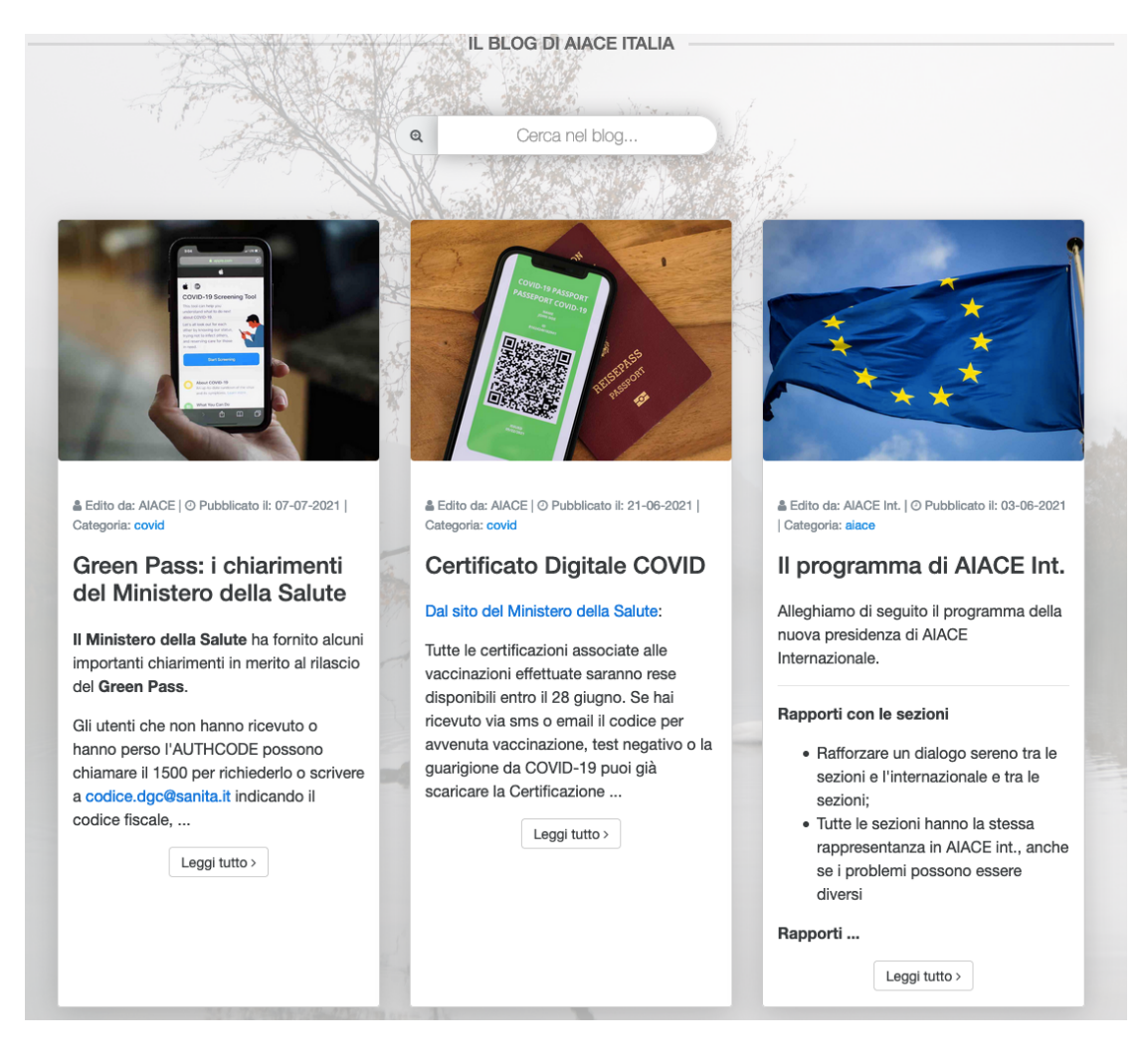

• Fig. 9 Come appare la pagina BLOG, con i suoi contenuti mostrati sommariamente attraverso schede di presentazione, Ogni scheda indica l'autore, la data di pubblicazione e la categoria di appartenenza, oltre ad un estratto del contenuto…

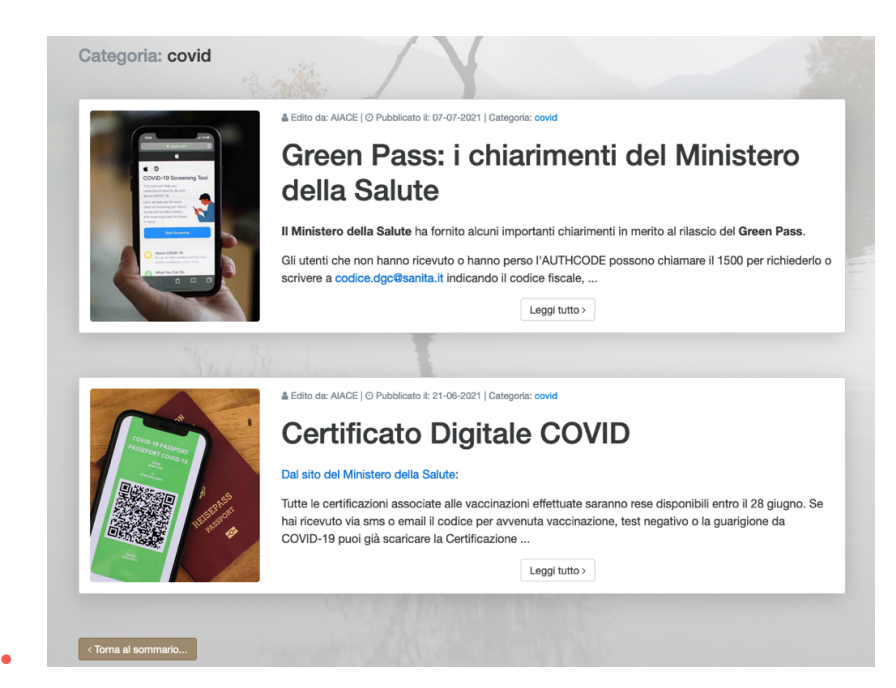

• Fig. 10 la pagina BLOG ordinata per categoria

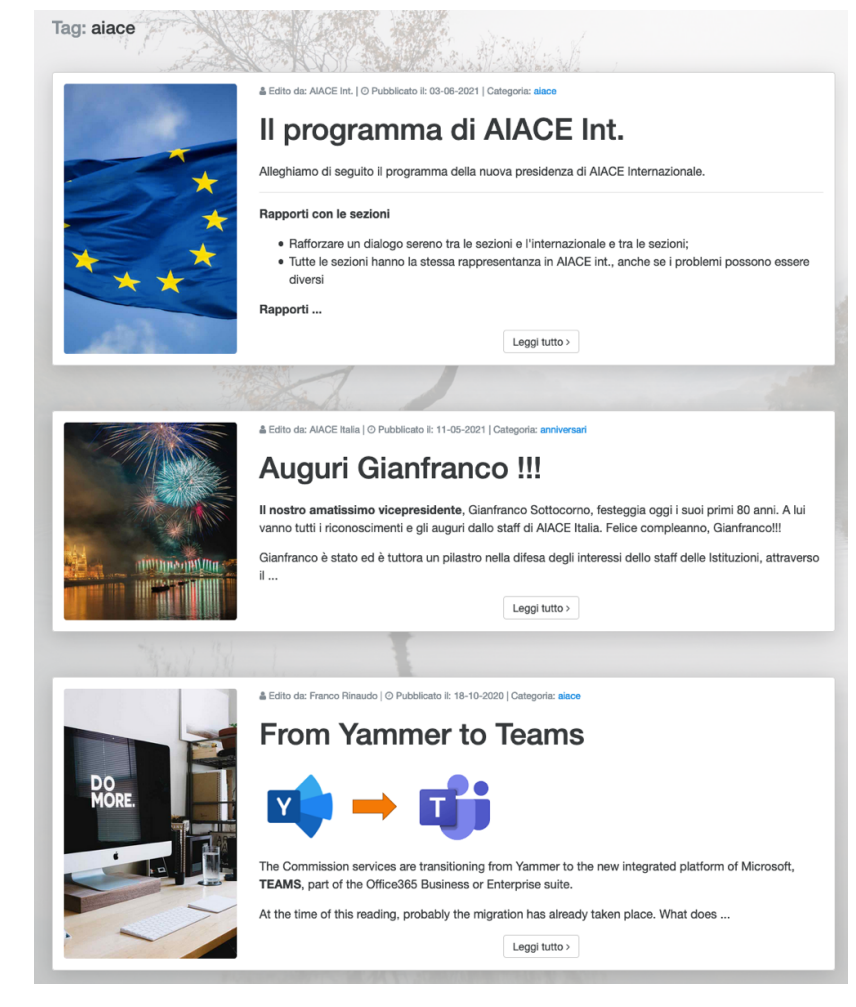

• Fig. 11 Ordinamento per parola chiave (Tag)

•

#### **VISUALIZZAZIONE SU SMARTPHONE**

Come indicato all'inizio di questo manuale, il sito AIACE si adatta al dispositivo utilizzato. Se il dispositivo è uno smartphone, l'interfaccia si adatta automaticamente, adeguandosi alla dimensione dello schermo del dispositivo.

La visualizzazione delle pagine avverrà su una singola colonna (vedi fig. 12)

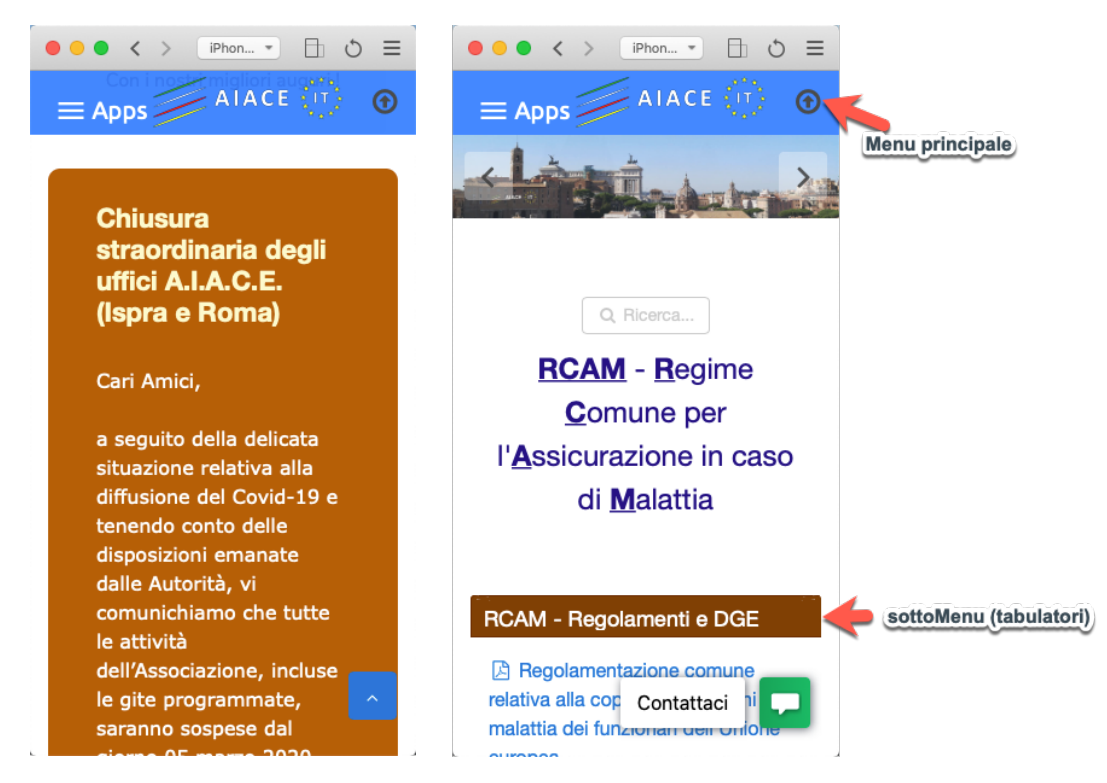

Fig. 12 Esempi di visualizzazione su iPhone

Nelle figure che seguono vengono mostrate alcune schermate di navigazione su smartphone

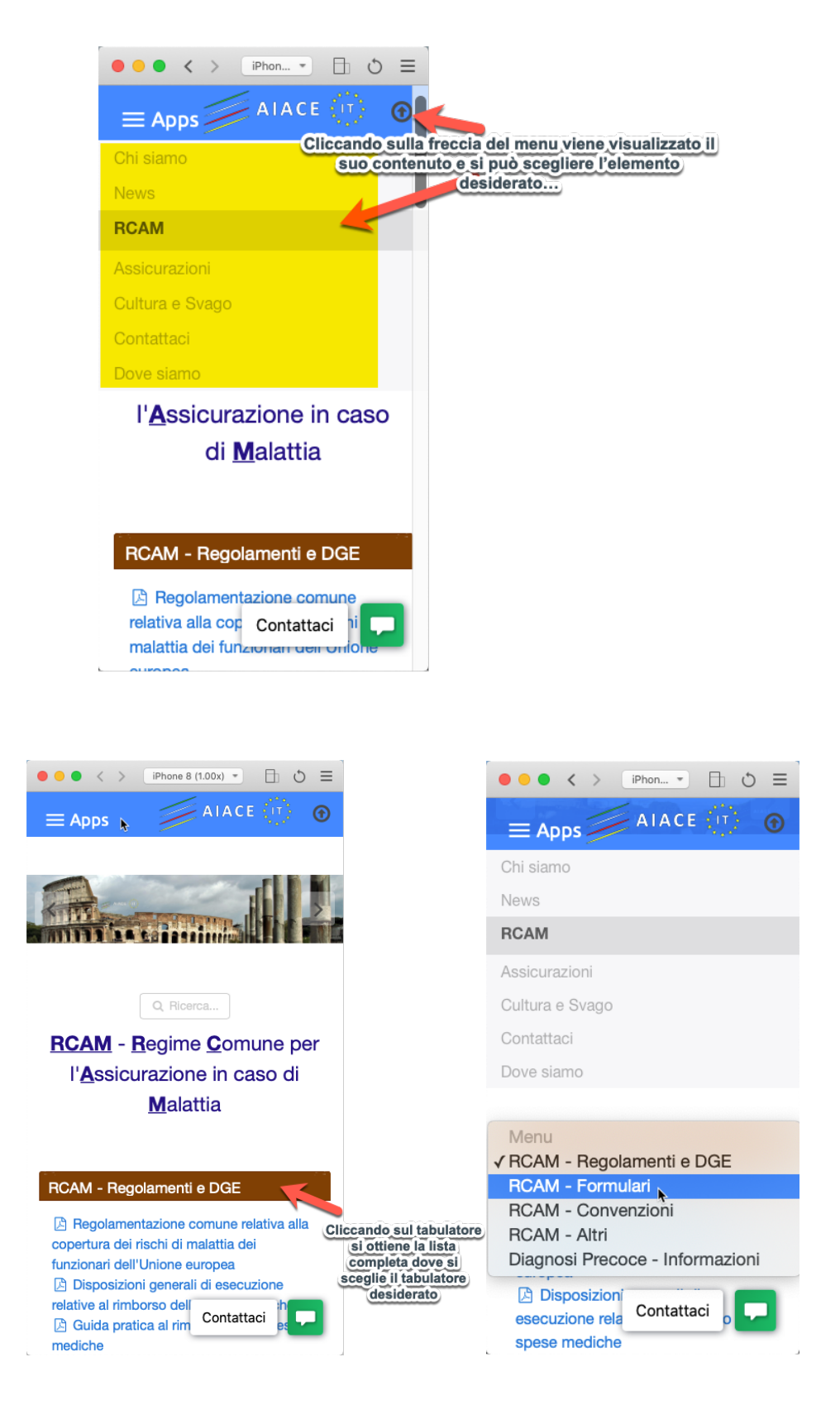

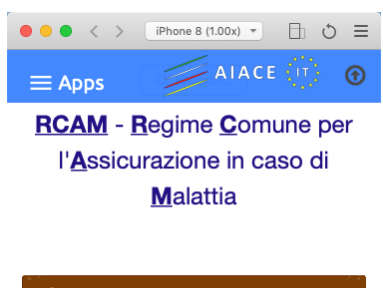

#### RCAM - Formulari

 $\mathbf{L}$ 

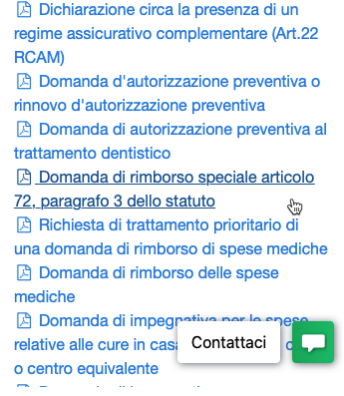

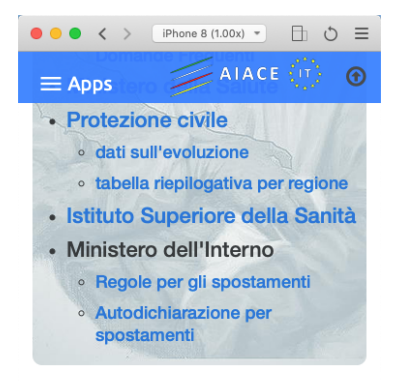

**GRAPICO SULL'EVOLUZIONE DELL'EPIDEMIA** (con un click sull'immagine viene mostrata la tabella con i valori)

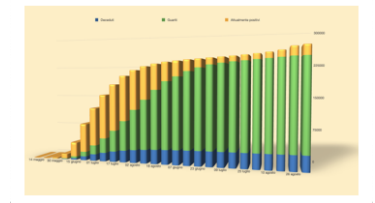